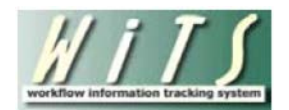

## **Understanding Action Status Colors, Codes and Descriptions in WiTS**

An action's status code, color and description are found in the Transaction Information block of WiTS forms.

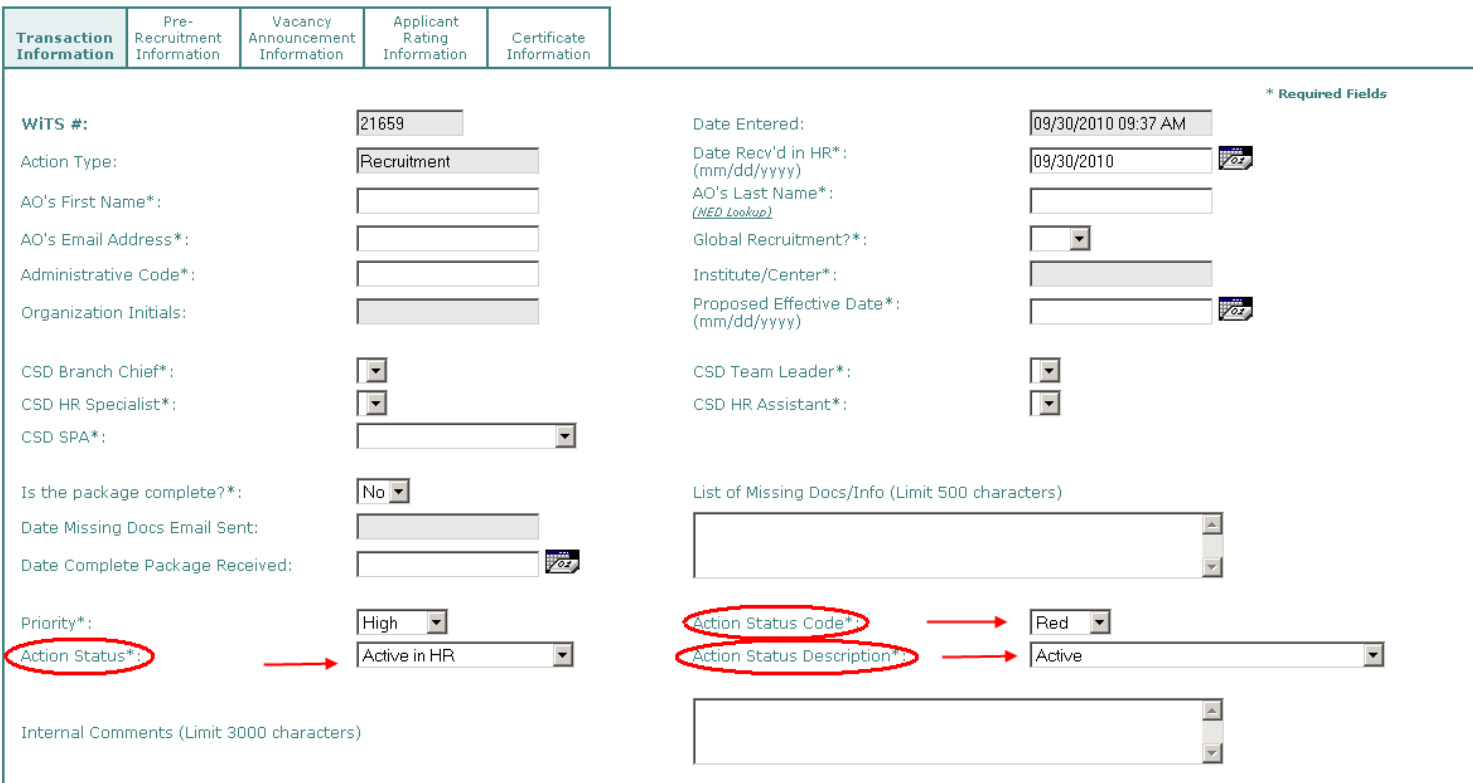

Many WiTS reports contain "traffic lights" as shown below to indicate the actions' current status:

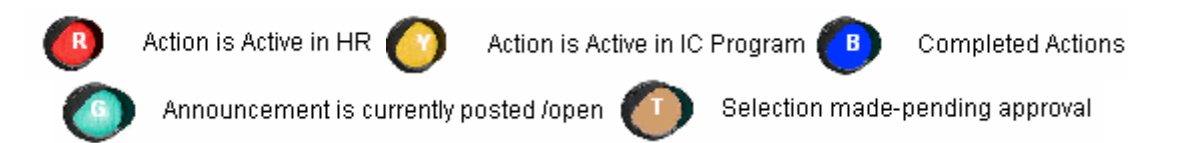

**These codes are driven by what is selected on the Transaction Information block on the WiTS form.** In addition, the *Age of Actions Report* contains a metric that counts how long the action has been in its current location (status) that is directly pulled from the information on the form.

Because the action status code, color and description are visible and drive data in many WiTS reports, **it is critical that you ensure that these codes are kept up to date.**

Some selections made in drop down menus or dates entered on the WiTS form automatically trigger a change in the action's status code.

For example, indicating that an incomplete package has been received by selecting "no" for the "Is the package complete?" question will cause the action's status to change to "Yellow – Incomplete Package Received by HR – Waiting for missing documents."

The following pop-up message will be displayed advising that the code, color and description will change:

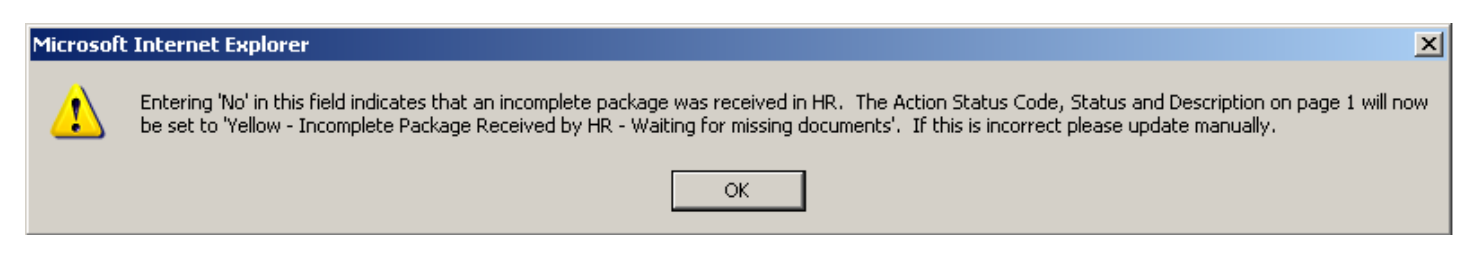

## and the drop down menus will automatically change when you click "ok":

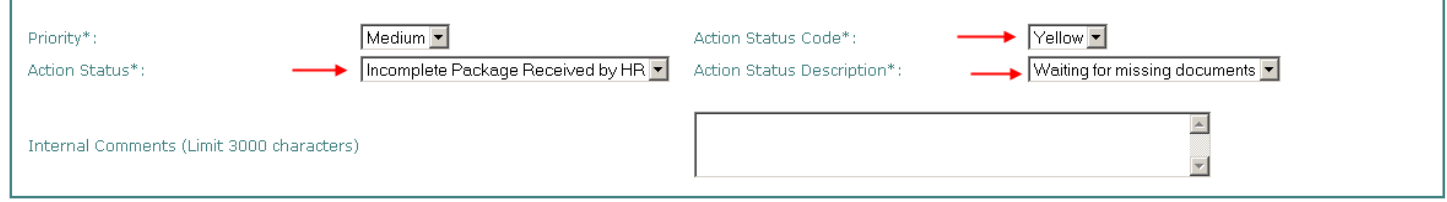

When you receive the missing documents that make the package complete, adding the date that the documents were received will automatically trigger the status to change back to "Red – Active in HR – Active."

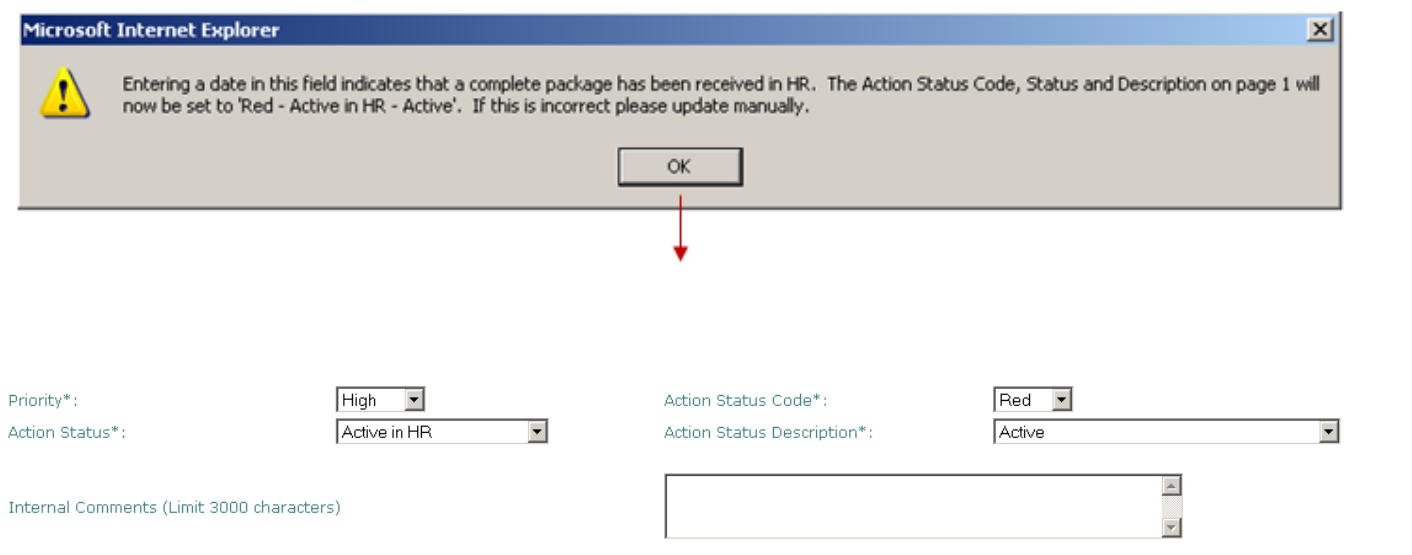

While some of the form fields automatically trigger a change in the action status code, it is important to remember that the majority of the time, you will need to manually assign a status code to an action.

For example, when you receive a recruitment package from the IC but the position needs to be classified first, you can change the action status on the Recruitment action to "Red – Active in HR – Recruitment Pending Classification"

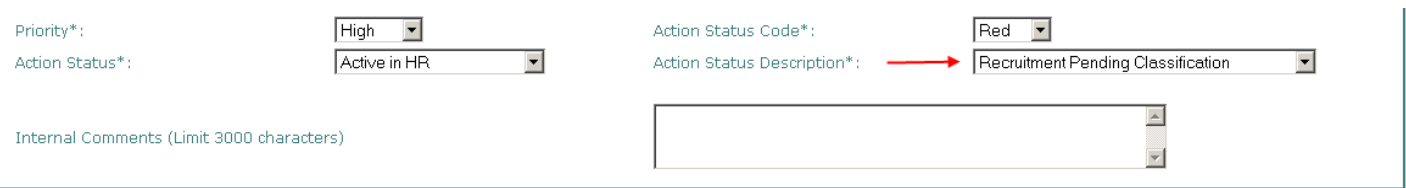

and save the action. After the position has been classified (and the accompanying WiTS Classification action has been completed), return to the Recruitment action and continue work on it.

Another example – when you add a date in the "Date Apps Sent to SME/QRB" field on the Applicant Ratings Tab on the Recruitment form,

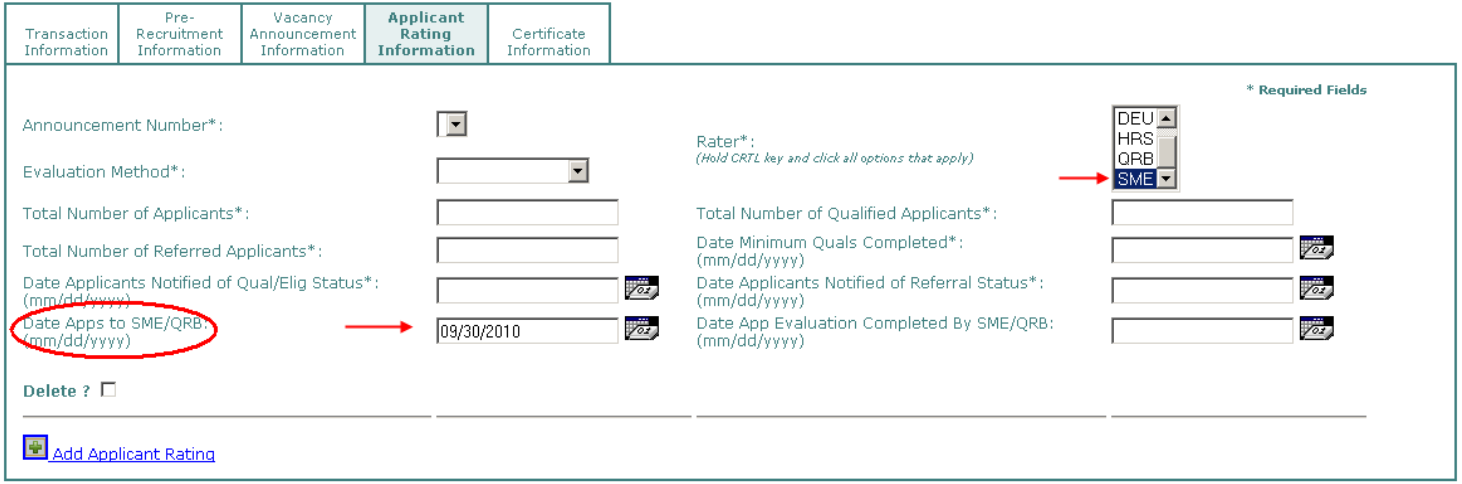

be sure to return to the Transaction Information tab to change the action's status code to "Yellow – Pending Program Action – Applicants Under Review – Program SME (or QRB)."

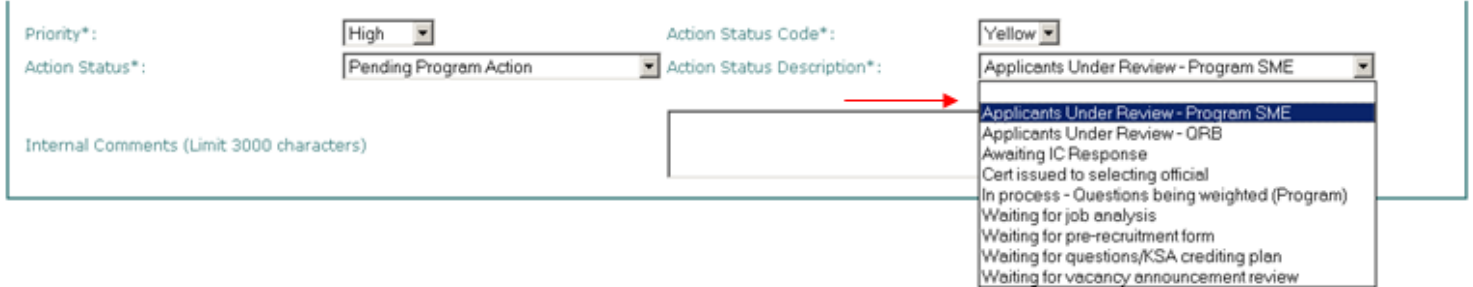

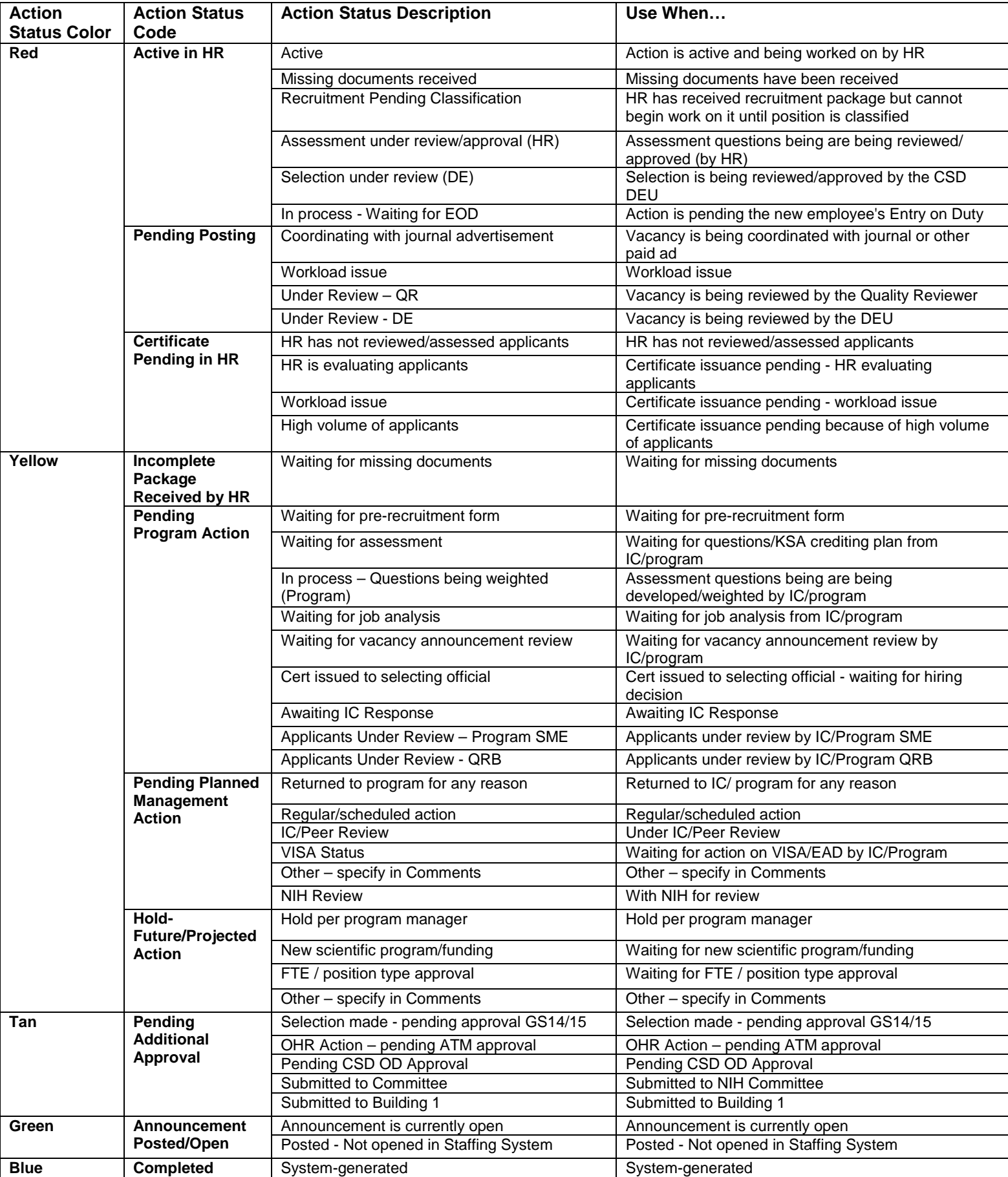